# **Embedding Content Into Accessible Canvas Pages**

**March 21, 2024**

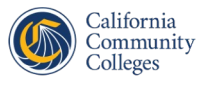

California **Virtual Campus** 

## **Introduction**

**Heather Kokorowski Los Angeles Pierce College Associate Professor, Earth Science Distance Education Support Specialist Lead, LAPC Peer Online** 

**Course Review (POCR)**

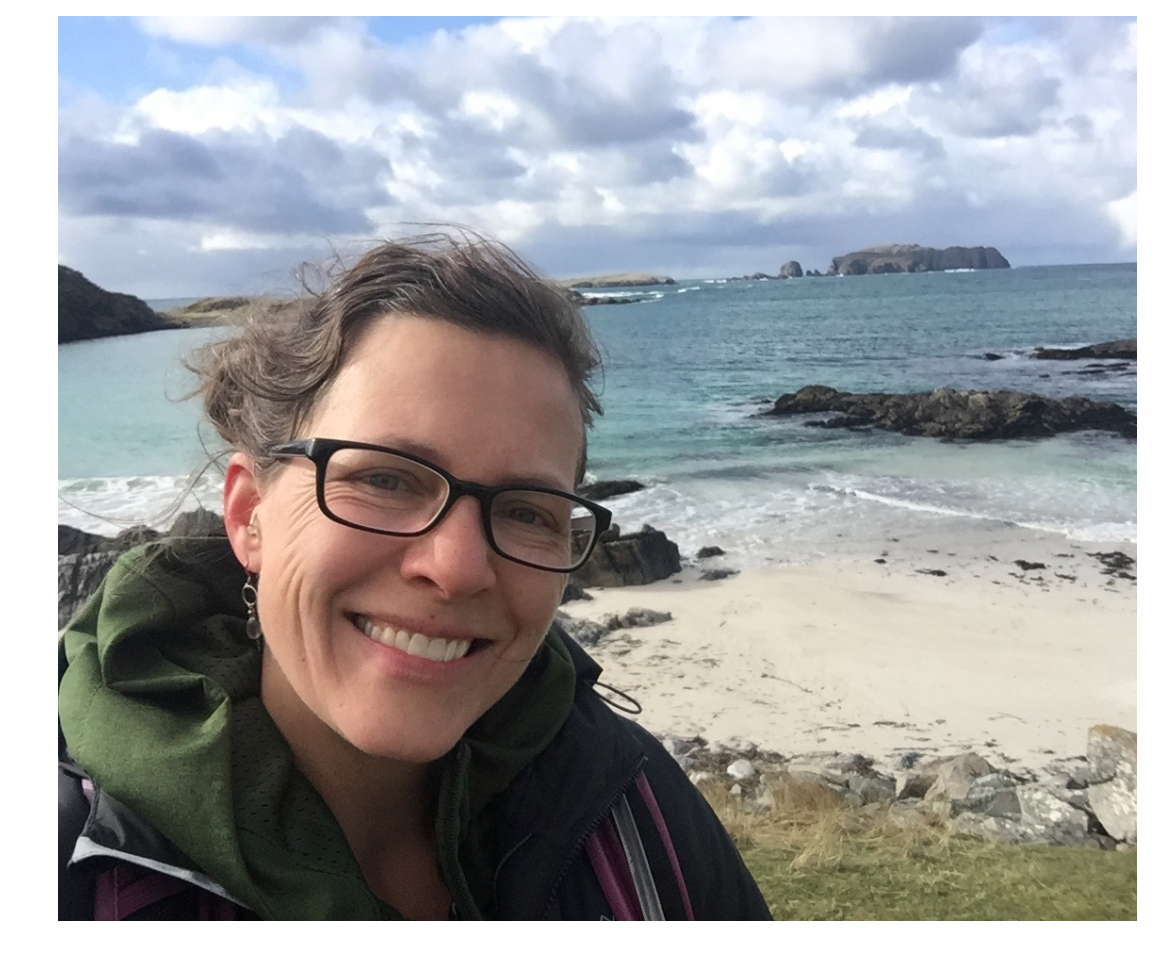

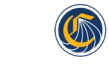

olleges

California<br>Virtual Campus Community

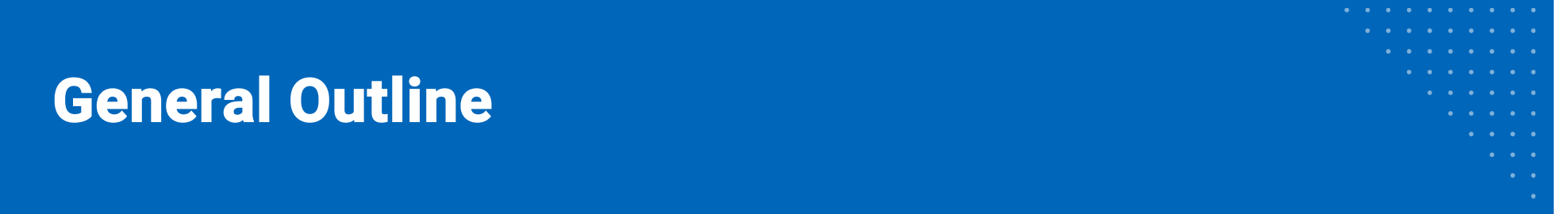

- **[Webinar Outline: Embedding Conten](https://docs.google.com/document/d/1CpnLD10rWZmrKw-iNu7wEVw3fzLKAMgtmlZMl4IsYtA/edit?usp=sharing)t (Google Doc)**
- **Best practices in online course design, with a focus on how to embed content into accessible Canvas pages** 
	- **Embedding reading (including OER), images, videos, and files**
	- **Providing clear instructions on how students should interact with the content**
	- **Chunking pages with headings, adding alt text to images, and properly formatting lists and links.**
	- **How to check your pages for accessibility using PopeTech and the Canvas Accessibility Checker.**

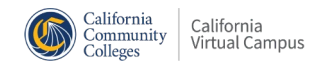

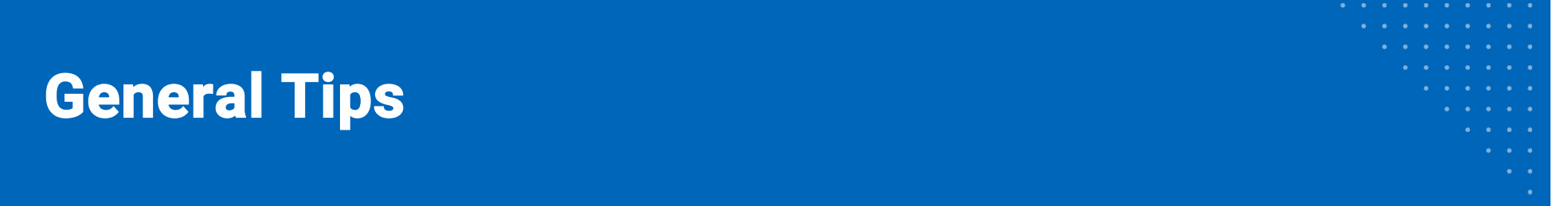

- **Don't drop content items (links, files, videos, etc.) directly into modules; embed them into Canvas pages with context.**
- **Avoid external files like Word documents and PDFs. Instead, bring everything into Canvas to streamline access.**
	- o **For PowerPoints, embed the link into a Canvas page with instructions on what students should do with it. Powerpoints must be ADA-compliant too!**
- **OER Materials: embed with an iframe (HTML) or copy and paste, then check formatting.**

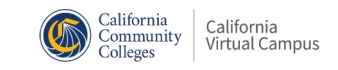

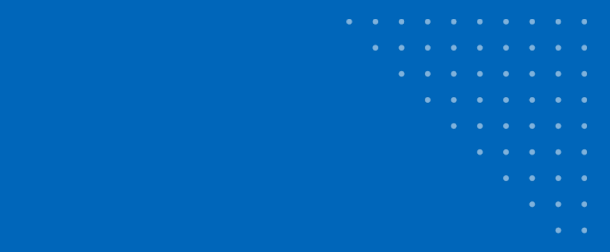

## **Examples in Canvas**

- **Heather will show examples from her online Oceanography class**
	- **Embedding videos & providing instructions**
	- **Embedding PPT file with context**
	- **Adding multimedia content to Canvas page**
	- **Formatting for Accessibility & Accessibility Checkers**

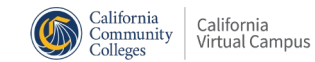

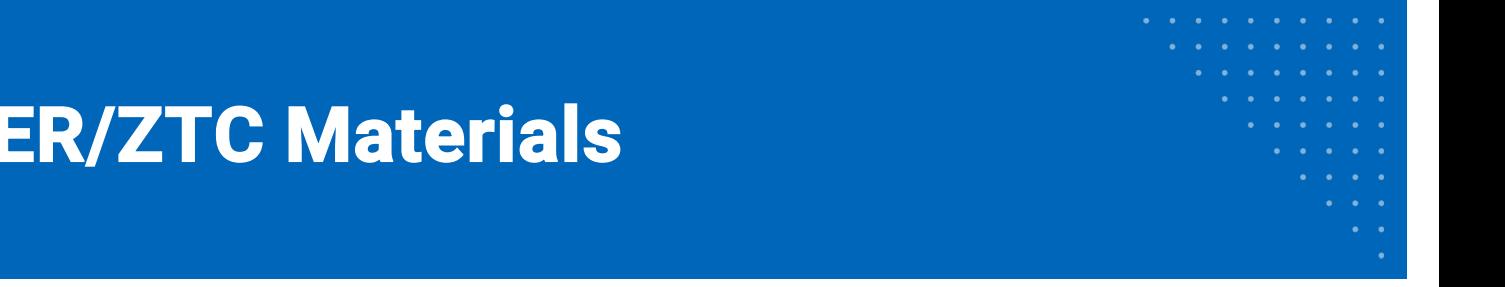

- **Copy and paste OER content into Canvas pages.**
	- o **To avoid crazy formatting, first "paste without formatting" into Word or Google Docs THEN copy and paste the text into a Canvas page, then format with headings.**
	- **This method is great if you want to customize the reading, add different images, etc.**

### • **Embed OER content onto a Canvas page using an iframe (HTML).**

o **Search Canvas Commons: Kokorowski**

**Embedding O** 

- § **"Embedding ZTC materials into Canvas Pages: LibreText Example"**
- § **"Embedding ZTC materials into Canvas Pages: OpenStax Example"**

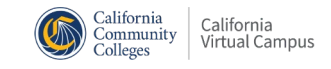

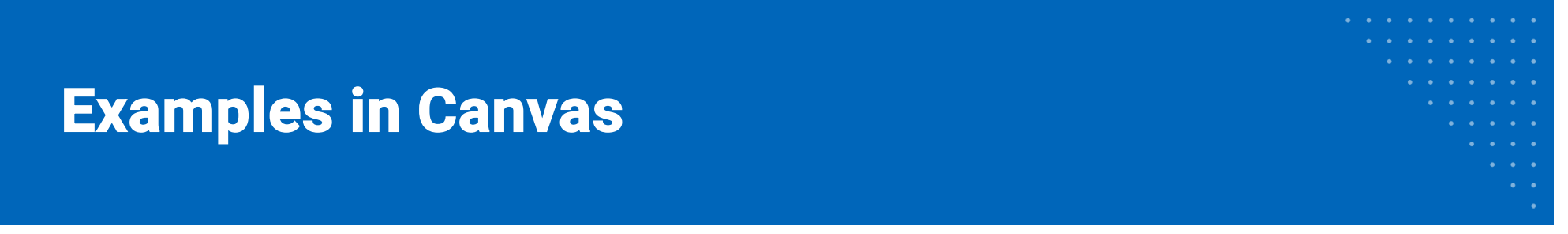

• **Heather will show examples in Canvas**

#### o **Embedding OER text with iframes**

- § **<p><iframe style="min-width: 100%; border: 1px solid black;" src="https://geo.libretexts.org/Bookshelves/Soil\_Science/Digging\_into\_Canadian \_Soils%3A\_An\_Introduction\_to\_Soil\_Science/03%3A\_Digging\_Deeper/3.03%3A\_S oil\_Reclamation\_and\_Remediation\_of\_Disturbed\_Lands" width="100%" height="800px"></iframe></p>**
- § **<p><iframe style="min-width: 100%; border: 1px solid black;" src="https://openstax.org/books/biology-2e/pages/2-2-water" width="100%" height="1000px"></iframe></p>**
- o **Copying and Pasting**

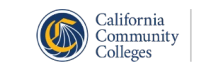

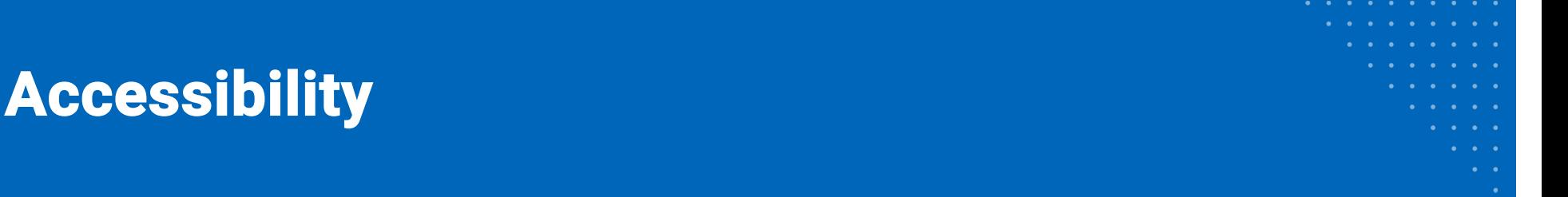

- **Canvas "Little Person" Accessibility Checker[: How do I use the](https://community.canvaslms.com/t5/Instructor-Guide/How-do-I-use-the-Accessibility-Checker-in-the-Rich-Content/ta-p/820) [Accessibility Checker in the Rich Content Editor as an instructor?](https://community.canvaslms.com/t5/Instructor-Guide/How-do-I-use-the-Accessibility-Checker-in-the-Rich-Content/ta-p/820)**
- **PopeTech[: Use the Canvas Accessibility Instructor Dashboards](https://blog.pope.tech/2022/05/04/use-the-canvas-accessibility-instructor-dashboards/) an[d Instructor Accessibility Guide: Demo for Canvas LMS](https://community.canvaslms.com/t5/Instructor-Guide/How-do-I-use-the-Accessibility-Checker-in-the-Rich-Content/ta-p/820)**
- **Refer to Accessibility Checklist o[n Webinar Outline: Embedding](https://docs.google.com/document/d/1CpnLD10rWZmrKw-iNu7wEVw3fzLKAMgtmlZMl4IsYtA/edit?usp=sharing) [Conten](https://docs.google.com/document/d/1CpnLD10rWZmrKw-iNu7wEVw3fzLKAMgtmlZMl4IsYtA/edit?usp=sharing)t (Google Doc)**
- **For further review, check ou[t 10-Day Accessibility Challenge](https://www.youtube.com/playlist?list=PLZdwyJbGWGNGhaByj_sz8wRN8HBQZuBQa) by Foothill College Online.**

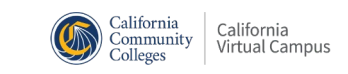

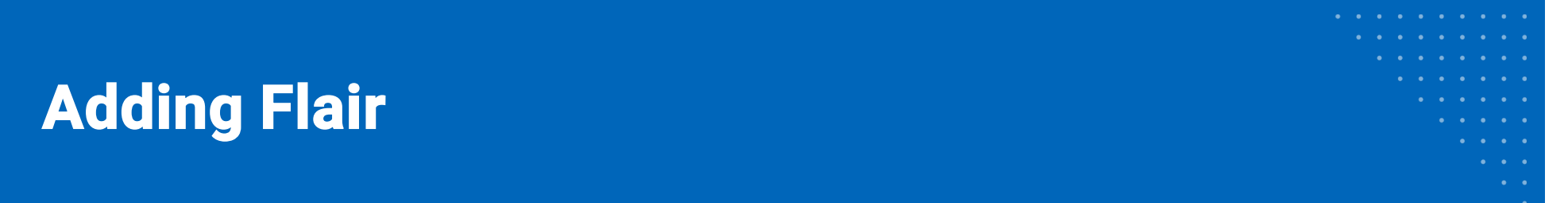

- **HTML**
	- **Search Canvas Commons: Kokorowski**
	- **"HTML Codes and Resources for Chunking Canvas Pages"**
- **You can also add emojis, icons, and banners. The following free resources are amazing and easy to use:** 
	- **[Emojipedi](https://emojipedia.org/)a**
	- **[Flaticon](https://www.flaticon.com/)**
	- **[Canv](https://www.canva.com/)a**

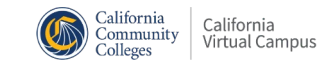

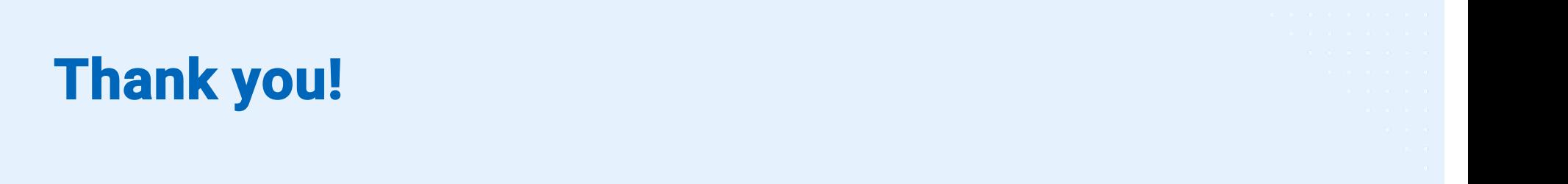

## **Recorded webinars and a schedule of upcoming events are available a[t Spring 2024 Webinars](https://onlinenetworkofeducators.org/spring-2024-webinars/).**

## **Email support@cvc with any questions!**

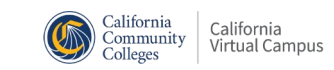